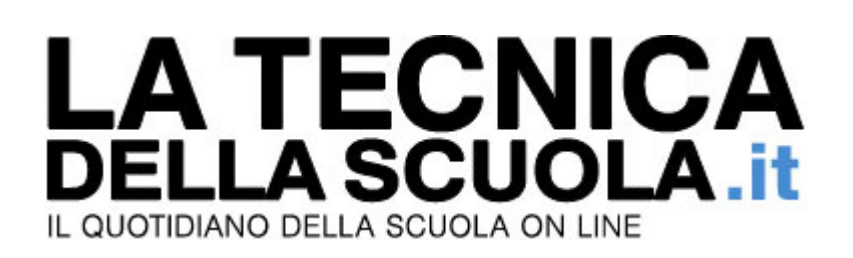

## **Dove sono finiti i contributi di docenti e ATA? Sito INPS in tilt**

Di Fabrizio De Angelis ‐ 28/11/2017

Il passaggio dei contribuiti pensionistici da INPDAP a INPS per alcuni docenti e ATA si è rivelato traumatico: infatti, in base a quanto riferiscono diversi lettori, dopo essere entrati sul proprio profilo INPS, al momento di verificare i contributi versati hanno riscontrato l'assenza di diversi anni di contribuzione, in alcuni casi anche 10 anni si servizio, che ha scatenato il panico, oltre che le proteste.

## **Perché succede e cosa fare**

Il motivo di questo disagio non è chiaro, ma in base alle risposte fornite dal numero verde dell'INPS pare che il tutto sia stato generato da una rielaborazione del sistema da parte dell'istituto di previdenza sociale, che ha mandato in tilt diversi profili.

Fatto sta che a molti mancano mesi, altri anni di contribuzione. Ad alcuni mancano gli anni di servizio pre – ruolo ad altri tutti gli anni di ruolo. Senz'altro, dopo il passaggio del personale della scuola da INPDAP a INPS qualcosa è andato storto a livello informatico. Problema a cui comunque stanno già lavorando dall'istituto guidato da Tito Boeri.

Pertanto, quello che consigliamo di fare è contattare il numero verde, spiegare esattamente il vostro problema e attendere una risposta.

Molti, ad esempio, sono stati rassicurati dall'assistenza INPS, facendo notare che in assenza degli anni di contributi, la cosa importante è che si visionino gli anni di servizio effettivi.

Ad ogni modo, l'assistenza ha informato che una volta ripristinato il problema, sul proprio profilo tutti torneranno a vedere la propria situazione contributiva.

## **Come accedere a INPS**

Il personale docente ed ATA può controllare l'estratto contributivo collegandosi all'area riservata del sito dell'INPS.

Si può accedere in due diverse modalità:

– PIN e codice fiscale,

– Utilizzando lo SPID, identità elettronica digitale, inserendo la username (di solito corrisponde all'indirizzo mail) e la password.

A questo punto, una volta identificati si può accedere all'area dedicata ai contributi, che sarà bipartita in due sezioni distinte e separate nel caso in cui si posseggano contributi di diverse gestioni.